#### **CIRCUITUL R-L ŞI R-C. OSCILOSCOPUL**

#### **1. Scopul lucrǎrii**

Scopul lucrǎrii este de a prezenta circuitele R-L şi R-C şi aplicabilitatea acestora în sistemele de acţionare din mecatronică. De asemenea se urmăreşte prezentarea osciloscopului ca instrument de laborator şi utilizarea acestuia în analiza circuitelor amintite.

#### **2. Consideraţii teoretice 2.1 Circuitul R-L**

O bobină realizată fizic (fig.4.1) conţine pe lângă inductivitatea sa, în mod inevitabil şi rezistenţa electrică proprie a conductorului bobinat. Această resitenţă este interioară, distribuită şi inseparabilă.

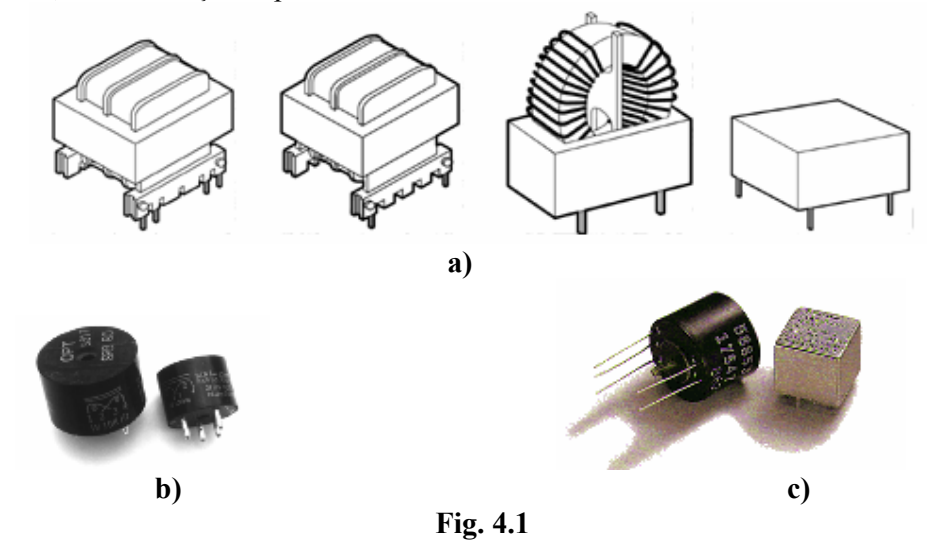

#### • **Regimul tranzitoriu al circuitului R-L**

Studiul teoretic al acestor circuite se poate realiza pornind de la ecuaţia în valori instantanee.

Pentru un circuit R-L serie (fig.4.2) care se cuplează la o sursă ideală de curent continuu, cu tensiunea U<sub>0</sub>, ecuația diferențială care descrie funcționarea acestuia este:

*dt di U0* <sup>=</sup> *<sup>R</sup>* <sup>⋅</sup>*<sup>i</sup>* <sup>+</sup> *<sup>L</sup>*⋅ (4.1) L R (t) i k t = 0 U0 Fig.4.2

 Soluţia generală a ecuaţiei se compune din soluţia generală a ecuaţiei omogene şi o soluţie particulară a ecuaţiei neomogene:

$$
i(t) = \frac{U_0}{R} \cdot \left(1 - e^{-\frac{t}{\tau}}\right)
$$
\n(4.2)

unde constanta de timp a circuitului este  $\tau = \frac{L}{R}$ .

#### V. Dolga

 Comportarea unui circuit R-L (fig.4.3), care se găseşte în regim staţionar sub tensiunea la borne  $U_0$ , într-un regim tranzitoriu datorat scurtcircuitării bornelor de alimentare este descrisă de ecuaţia:

$$
R \cdot i + L \cdot \frac{di}{dt} = 0 \quad ; \quad t > 0
$$
\n
$$
U_0 \left( \frac{R}{\sqrt{\frac{k}{t}} = 0} \cdot i(t) \right) \le L
$$
\n
$$
Fig. 4.3
$$
\n(4.3)

Soluţia acestei ecuaţii este:

$$
i_{(t)} = \frac{U_0}{R} \cdot e^{-\frac{t}{\tau}}
$$
 (4.4)

unde τ este constanta de timp a circuitului.

Cuplarea unei bobine – cu rezistenţa proprie R şi inductivitatea L (fig.4.4) – la o sursă de curent alternativ este descrisă de ecuatia diferențială:

$$
L \cdot \frac{di}{dt} + R \cdot i = U\sqrt{2} \cdot \sin(\omega t + \varphi)
$$
 (4.5)

Soluţia generală a ecuaţiei este:

$$
i(t) = \frac{U\sqrt{2}}{\sqrt{R^2 + (\omega L)^2}} \left[ \sin(\omega t + \varphi - \psi) - \sin(\varphi - \psi) \cdot e^{-\frac{t}{\tau}} \right]
$$
(4.6)

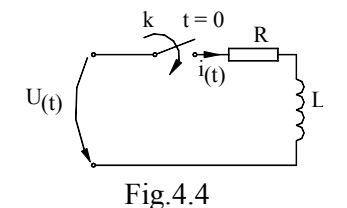

Dacă întrerupătorul este închis în momentul corespunzător anulării componentei de regim permanent a curentului, regimul tranzitoriu dispare.

#### • **Regim nesinusoidal**

O funcție periodică de timp  $f(t) = f(t + kT)$ ,  $k = \pm 1, \pm 2, \dots$ , în care  $T = \frac{1}{f} = \frac{2\pi}{\omega}$  este perioada, ω este pulsația (fundamentală), iar f este

frecvenţa (fundamentală) se poate dezvolta într-o serie trigonometrică sau Fourier de forma:

$$
f(t) = \frac{A_0}{2} + \sum_{k=1}^{\infty} \left( A_k \cos k\omega t + B_k \sin k\omega t \right)
$$
 (4.7)

sau

$$
f(t) = F_0 + \sum_{k=1}^{\infty} F_k \sqrt{2} \sin(k\omega t + \varphi_k)
$$
\n(4.8)

unde coeficienții  $A_k$ ,  $B_k$  și  $F_k$  se definesc prin relațiile:

$$
A_0 = 2F_0 = \frac{2}{T} \int_0^T f(t)dt
$$
\n(4.9)

$$
A_k = \frac{2}{T} \int_0^T f(t) \cos k \omega t dt
$$

#### V. Dolga

$$
B_k = \frac{2}{T} \int_0^T f(t) \sin k \omega t dt
$$
 (4.10)

$$
F_k = \frac{1}{\sqrt{2}} \sqrt{A_k^2 + B_k^2} \quad \text{si} \quad \varphi_k = \arctg \frac{A_k}{B_k}, \, k = 1, 2, \dots \quad (4.11)
$$

*Valoarea efectivă* a mărimii periodice nesinusoidale este:

$$
F = \sqrt{\frac{1}{T} \int_0^T f^2 dt}
$$
\n(4.12)

În cazul unui curent periodic având expresia dezvoltată în serie Fourier:

$$
i(t) = I_0 + \sum_{k=1}^{\infty} \sqrt{2} I_k \sin(k\omega t + \varphi_k) = I_0 + \sum_{k=1}^{\infty} i_k(t)
$$
 (4.13)

valoarea efectivă este:

$$
I = \sqrt{I_0^2 + \sum_{k=1}^{\infty} I_k^2}
$$
 (4.14)

Relaţii asemănătoare cu (4.13) şi (4.14) se pot defeni şi pentru o tensiune periodică dezvoltată în serie Fourier.

Abaterea unei mărimi periodice de la forma sinusoidală se caracterizează prin *coeficientul de distorsiune- raportul dintre valoarea efectivă a armonicelor superioare (k>1) şi valoarea efectivă a componentei alternative a mărimii*:

$$
k_d = \frac{I_d}{\sqrt{I^2 - I_0^2}} = \frac{\sqrt{I_2^2 + I_3^2 + \dots}}{\sqrt{I_1^2 + I_2^2 + I_3^2 + \dots}} \tag{4.15}
$$

Coeficientul de distorsiune este pozitiv şi subunitar.

 Comportarea în regim nesinusoidal a unei bobine L poate fi abordată fie pe baza ecuaţiei diferenţiale a circuitului fie pe baza descompunerii spectrale a tensiunii de la borne şi calculul în complex a circuitului.

# **•** Simularea procesului tranzitoriu pentru circuitul R-L<br> **Existed** • **Existed** • **Existed** • **Existed** • **Existed** • **Existed** • **Existed** • **Existed** • **Existed** • **Existed** • **Existed** • **Existed** • **Existed** • **Existe**

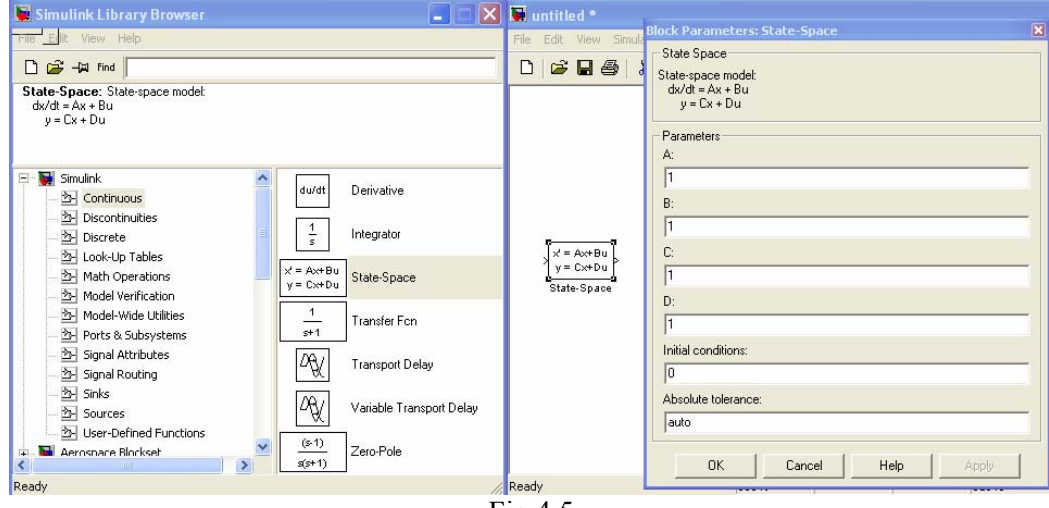

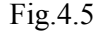

Rezolvarea unor ecuații diferențiale și simularea dinamicii sistemului se poate realiza în mediul MATLAB/Simulink pe baza facilitǎţilor oferite pentru rezolvarea unui sistem de forma (fig.4.5):

$$
\begin{aligned} \n\dot{\underline{x}}(t) &= A \cdot \underline{x}(t) + B \cdot \underline{v}(t) \\ \ny(t) &= C \cdot \underline{x}(t) + D \cdot \underline{v}(t) \n\end{aligned} \tag{4.16}
$$

unde: *x* – este vectorul variabilelor de stare, *y* – este vectorul mǎrimilor de ieşire, *v* – este vectorul de comandă,  $A_{n \times n}$  – este matrice de dimensiune  $n \times n$  aferentă celor "n" stări ale sistemului (matricea coeficienților), B<sub>n x m</sub> – este matrice de dimensiune *n x m* unde "m" este numărul intrărilor în sistem (matricea de comandă),  $C_{r,x,m}$  – este matricea de tranziție,  $D_{r,x,m}$  – este matricea de ieșire.

 Localizarea facilitǎţii de rezolvare a sistemului este urmǎtoarea: *Matlab / simulink / Continuous / State – Space*.

 Corespunzǎtor acestui formalism: *se introduce noua stare a variabilelor, se prelucreazǎ ecuaţia diferenţialǎ iniţialǎ, se formeazǎ matricile de stare (A, B, C, D), se introduc datele în caseta de dialog şi se ruleazǎ programul*.

Referindu-ne la circuitul R-L ecuaţia (4.1) poate fi scrisǎ sub forma:

$$
\frac{di}{dt} = -\frac{R}{L} \cdot i + \frac{1}{L} \cdot U \tag{4.17}
$$

sau forma restrânsǎ:

$$
\begin{aligned}\n\dot{\underline{x}}(t) &= A \cdot \underline{x}(t) + B \cdot \underline{v}(t) \\
\text{unde:} \\
A &= \left[ -\frac{R}{L} \right], \underline{x} = \left[ i \right], B = \left[ \frac{1}{L} \right], \nu = \left[ U \right]\n\end{aligned} \tag{4.18}
$$

Vectorul de ieșire se definește pe baza matricelor:  $C = [1, D]$ 

 Pe baza celor specificate anterior, se construieşte modelul în mediul Matlab / Simulink prin selectarea modulelor (fig.4.6):

- o *Constant* se introduce vectorul de comandǎ "v" corespunzǎtor unei tensiuni de alimentare U (de ex.:  $U=12$  V);
- o *State space*  pentru introducerea matricelor de stare construite pentru valorile R, L (de ex.:  $R = 10 \Omega$ , L = 1 H);
- o *Scope*  pentru vizualizarea formei de variaţie a mǎrimii de ieşire;
- o *Se fixeazǎ parametrii de simulare pentruaprox. 3 4 constante de timp a circuitului (Simulation / Simulation parameters / Stop time).*

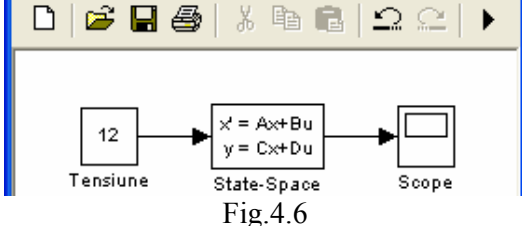

 Rǎspunsul rezultat din simulare (fig.4.7) se comparǎ cu cel din partea practicǎ a lucrǎrii.

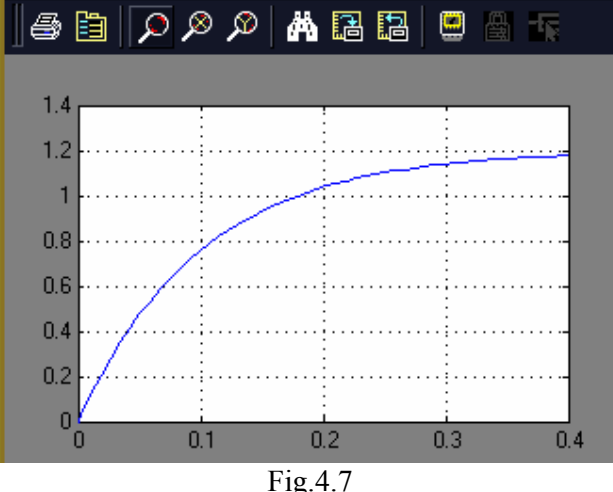

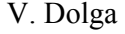

## **2.2 Circuitul R-C**

Aspecte constructive ale unei capacitǎţi sunt prezentate în figura 4.8

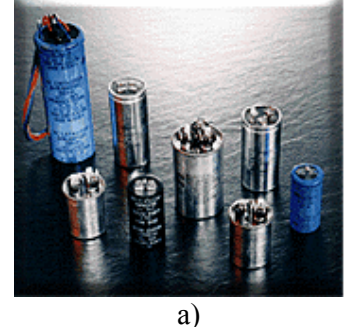

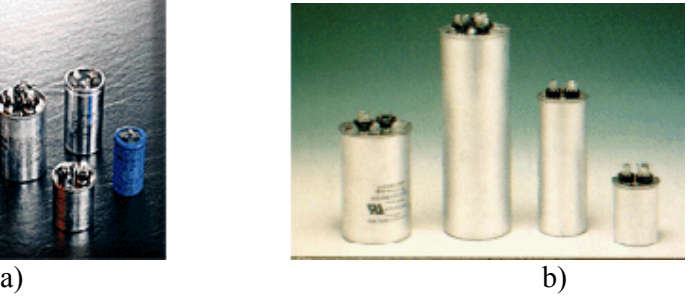

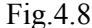

#### • **Regimul tranzitoriu**

Circuitul electric compus dintr-un condensator C şi un rezistor R legat în serie şi conectate la o sursă de curent continuu este prezentat în figura 4.9

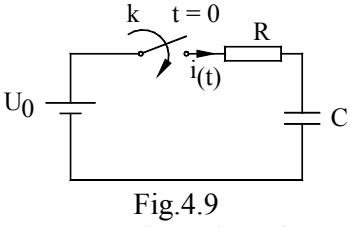

Considerând sursa de curent continuu de rezistenţă neglijabilă şi condensatorul în stare neîncărcată, ecuaţia diferenţială care descrie starea tensiunii la bornele condensatorului este:

$$
RC \cdot \frac{du_C}{dt} + u_C = U_0 \tag{4.19}
$$

a cărei soluție este:

$$
u_C = U_0 \cdot \left(1 - e^{-\frac{t}{\tau}}\right) \tag{4.20}
$$

unde  $\tau$  = RC este constanta de timp.

Curentul din circuit are o variaţie în timp descrisă de ecuaţia:

$$
i = \frac{U_0}{R} \cdot e^{-\frac{t}{\tau}}
$$
 (4.21)

Regimul tranzitoriu al unui condensator C încărcat la o tensiune  $U_0$  și decuplat apoi prin deschiderea întrerupătorului "k" este descris de ecuaţia:

$$
R_0 C \cdot \frac{du_C}{dt} + u_C = 0 \tag{4.22}
$$

unde  $R_0$  este rezistența dielectricului (se consideră condensatorul real C ca un circuit echivalent în paralel  $R_0 - C$ ). Soluția ecuației anterioare este

$$
u_C(t) = U_0 \cdot e^{-\frac{t}{\tau}}
$$
\n(4.23)

unde  $\tau = R_0C$  este constanta de timp a circuitului echivalent.

#### **2.3 Osciloscopul**

Osciloscopul catodic este un aparat de măsurare sau observare, care utilizează unul sau mai multe fascicule electronice pentru a da o reprezentare valorilor instantanee ale semnalului electric măsurat în funcție de diverse mărimi variabile,

dintre care cea mai des întâlnită este timpul.

Prin utilizarea de traductoare adecvate se poate realiza reprezentarea dependenţei de timp a oricărei mărimi fizice obţinându-se astfel o lărgire extremă a domeniilor de aplicaţie.

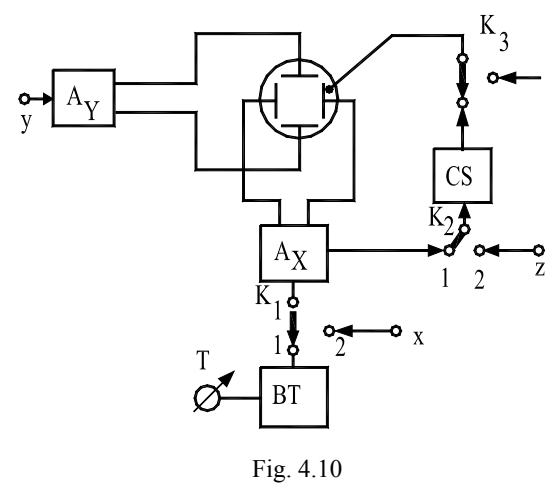

Schema principială a unui osciloscop este prezentată în figura 4.10. Pe plăcile de deflexie verticală – plăcile Y – ale unui tub catodic se aplică semnalul de vizualizat "y" după ce în prealabil a fost amplificat prin intermediul amplificatorului pe verticală AY. Pe plăcile de deflexie orizontală – numite şi plăci X – se aplică un semnal proporţional cu timpul "t", pe ecranul tubului catodic apărând astfel dependenţa y(t) (figura 4.11).

Semnalul proporţional cu timpul se numeşte *baza de timp* şi este produs

de generatorul bazei de timp BT şi amplificat la nivelul necesar de amplificatorul pe orizontală AX. Pe ecranul osciloscopului imaginea va fi stabilă numai dacă perioada T a bazei de timp este egală sau este un multiplu al perioadei semnalului vizualizat. Pentru abateri mici de la această egalitate imaginea se mişcă lent spre stânga sau spre dreapta în funcţie de sensul abaterii, iar pentru abateri mari imaginea devine incoerentă. Este evident că structura unui osciloscop prezentată anterior permite şi vizualizarea unei dependențe  $y_{(x)}$  dintre două semnale y și x, prin trecerea comutatorului  $K_1$  în poziția 2. Pe panoul frontal această poziție este marcată de obicei prin "X-EXT". Prin comutarea butonului  $K_3$  se poate realiza modulația exterioară a intensităţii spotului (dimensiunea "z").

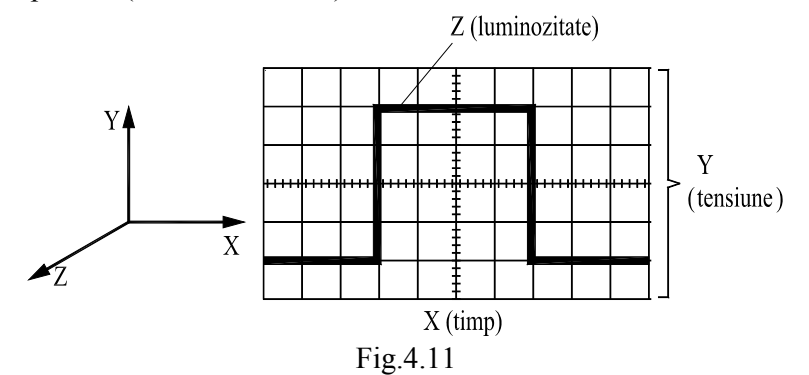

# **3. Mersul lucrǎrii**

**3.1 Utilizarea osciloscopului**

Realizaţi schema de montaj a unui generator de semnal în conexiune cu un osciloscop (fig.4.12).

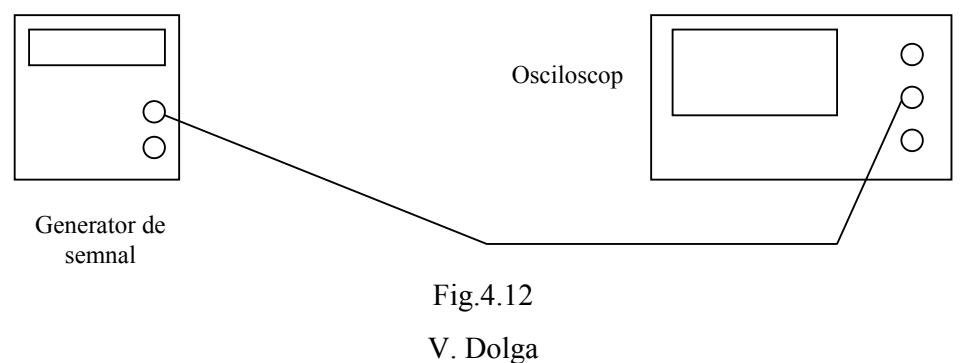

Conectați generatorul de semnal la rețeaua de alimentare și setati functia acestuia pentru generarea unui semnal "S" la o valoare de 1,5 V și o frecvență 1kHz. Observaţi, comentaţi şi consemnaţi observaţiile în referat.

#### **3.2 Studiul circuitelor R-C**

Intercalaţi în schema anterioară (în mod succesiv) circuitele R-C prezentate. Setati functia generatorului de semnal la diverse valori și consemnați rezultatele obţinute. Determinaţi mărimile caracteristice ale circuitelor R-C analizate.

#### **3.3 Studiul circuitelor R-L**

Refaceți schemele anterioare prin utilizarea unui circuit R-L și consemnați în referat schemele utilizate, valorile parametrilor utilizati, rezultatele obtinute si concluziile.

#### **3.4 Simularea circuitului R-L**

Pe baza datelor obţiunte din încercǎrile experimentale de la punctul 3.3 realizați simularea funcționării circuitului R-L în mediul Matlab / Simulink și consemnaţi concluziile rezultate. Simulaţi circuitul R-L în mediul MathCad pentru cazuri concrete (vezi ANEXA L4)

#### **3.5 Simularea în EWB**

Realizați pe baza softului EWB un circuit compus din capacitatea  $C = 0.01$  mF  $\sin$  rezistenta R = 10 kΩ care să modeleze un filtru trece – jos. Conectati la circuit un generator de semnal pe care îl setati la un semnal dreptunghiular cu frecventa 500 Hz şi amplitudinea 5 V.

- Desenați în referat schema electrică;
- Scrieti ecuatiile care descriu functionarea sistemului și rezolvati sistemul format;
- Care este constanta de timp a circuitului ? Care sunt unitățile de măsură utilizate ?
- Conectați un osciloscop astfel încât să puteți vizualiza tensiunea la bornele capacităţii şi respectiv la intrarea în sistem;
- Care este constanta de timp experimentală; Care sunt posibilele cauze a diferenței dintre constantele de timp ?

#### **3.6 Probleme**

• Un releu electromagnetic de curent continuu care se cuplează la tensiunea  $U_0 = 12$  V se echivalează cu un circuit R-L. Se cere să se determine intervalul de timp care trece până la mişcarea armăturii cunoscând că valoarea curentului pentru acest moment este  $i_a = 0.4A$ . Se cunosc:  $L = 0.8H$  si  $R = 8\Omega$ .

Problema prezentată corespunde regimului tranzitoriu descris de ecuația (4.1). Armătura începe să se deplaseze în momentul  $t_1$  în care curentul din circuit atinge valoarea i<sub>a</sub>:

$$
t_1 = \frac{L}{R} \cdot \ln \frac{U_0}{U_0 - R \cdot i_a} = \frac{0.8}{8} \cdot \ln \frac{12}{12 - 8 \cdot 0.4} = 0.031 \text{ s}
$$

• O bobină ideală de inductivitate L este alimentată la o tensiune alternativă simetrică dreptunghiulară cu valoare extremă  $U_0$ . Se cere să se determine variatia în timp a curentului absorbit.

Ecuaţia diferenţială de funcţionare a circuitului se poate scrie sub forma:

$$
\frac{di}{dt} = \begin{cases} \frac{U_0}{L}, & \text{pentru } 0 < t < T/2\\ -\frac{U_0}{L}, & \text{pentru } T/2 < t < T \end{cases}
$$

şi are soluţia:

$$
i(t) = \begin{cases} \frac{U_0}{L} \cdot \left(t - \frac{T}{4}\right), & \text{pentru } 0 < t < T/2\\ -\frac{U_0}{L} \cdot \left(t - \frac{3T}{4}\right), & \text{pentru } T/2 < t < T \end{cases}
$$

### *Probleme propuse*

- 1. O baterie de 6 V are conectate prin intermediul unui întrerupǎtor K o inductivitate L = 0.01 H și o rezistență R = 10 KΩ. Să se determine:
	- o Constanta de timp a circuitului;
	- o Dupǎ cât timp de la închiderea întrerupǎtorului K curentul prin circuit atinge 80 % din valoarea de regim stabilizat ?
- 2. O bobinǎ realǎ este parcursǎ de un curent de 2 A dacǎ este conectatǎ la o sursǎ de curent continuu de 24 V şi de un curent de 1.2 A dacǎ este conectatǎ la o sursǎ de c.a. de 24 V şi 50 Hz. Sǎ se determine rezistenţa şi respectiv inductivitatea bobinei.